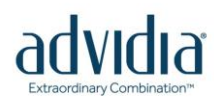

## Dynamic Motion Detection for the A series camera

This guide is to help explain the UI changes made to the A series Advidia cameras. The documentation below applies to the A-14, A-15, A-34, A-35, A-44, A-44-IR, A-45, A-46, A-54, and A-200 cameras.

## **What's New**

The new firmware gives end users the ability to set Sensitivity and Threshold for their cameras. It also allows End Users to set separate values for both Day and Night modes.

The new firmware also gives the ability to adjust the OSD overlay size for Date, Time, and Text.

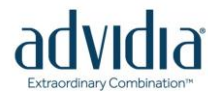

## **Motion Detection**

Motion Detection is still located in the Events section of Advanced Configuration. Once inside Advanced Configuration\Events\Motion Detection this Window will appear:

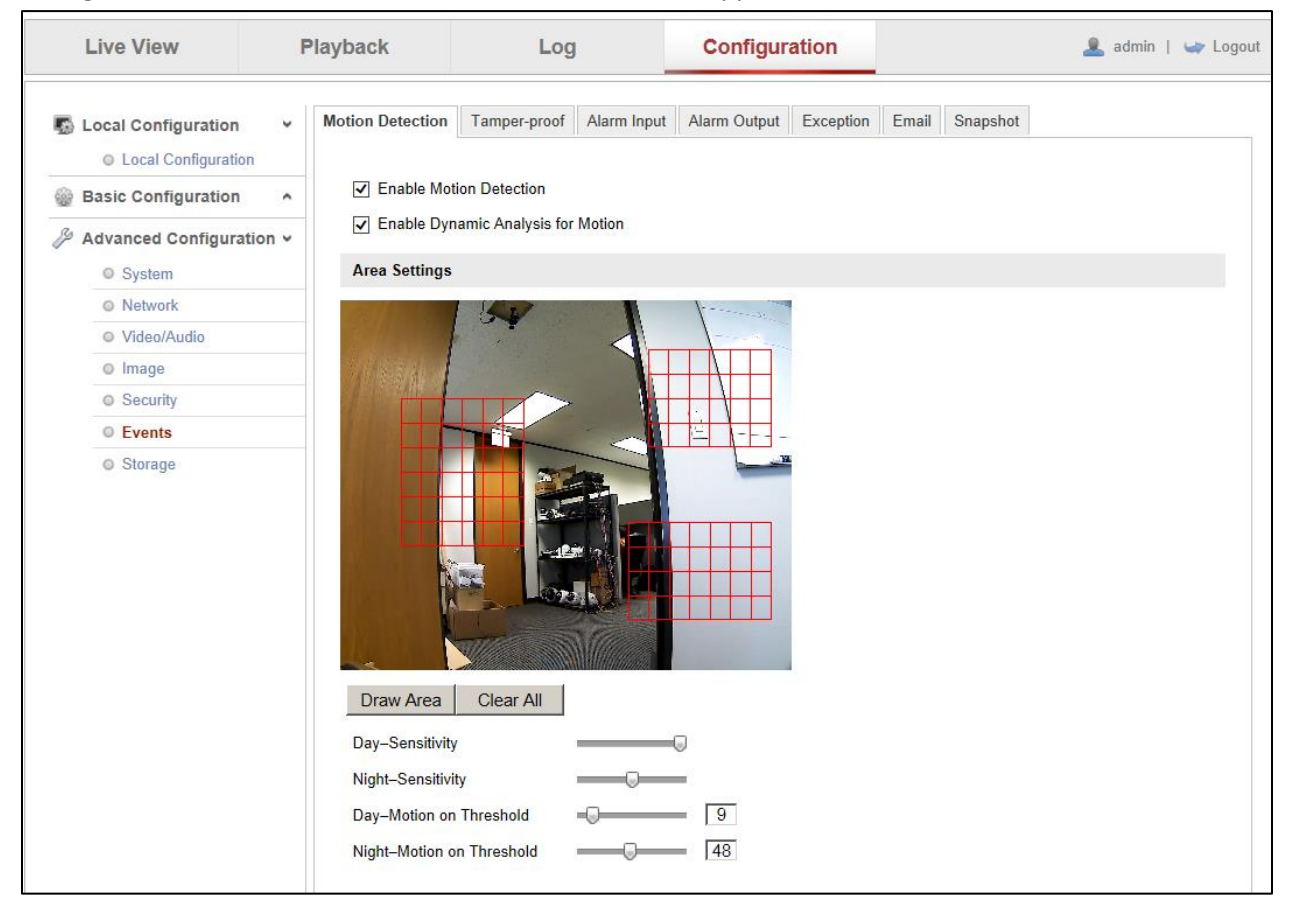

There are several new additions to this Window:

**Enable Dynamic Analysis for Motion-**With this box checked motion will appear in the window when detected. It shows up as green squares inside the Zone Areas.

**Day Sensitivity-** This slider is used to set the Daytime motion detection Sensitivity. Just like the older firmware, the higher this number is the more motion the camera will detect. The slider lets you go from 0-6.

**Night Sensitivity-** This slide controls the Night Time Sensitivity. . Just like the older firmware, the higher this number is the more motion the camera will detect. The slider lets you go from 0-6.

**Day-Motion on Threshold-**This slider allows you to control how much motion has to be detected before Recording is triggered. The threshold value sets the percentage of squares needed to detect motion in any zone. The lower the number, the more sensitive it will be. The Slider can be set from 0-100 with 0 being **OFF** and 100 requiring all of the boxes in the zone area to change.

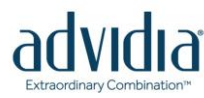

 $\Box$ 

**Night-Motion on Threshold-** This slider allows you to control how much motion has to be detected before Recording is triggered at night. The threshold value sets the percentage of squares needed to detect motion in any zone. The lower the number, the more sensitive it will be. The Slider can be set from 0-100 with 0 being **OFF** and 100 requiring all of the boxes in the zone area to change.

Night is used when the camera is in Night Mode. This can be set under the Image area of Advanced Configuration. Night Mode can be set to always on, switch automatically or switch on Schedule.

**Camera Side Motion Detection will not work if Linkage Method does not have Notify Surveillance Center enabled.** This can be enabled by checking off Notify Surveillance Center at the bottom of the Motion Settings page.

□

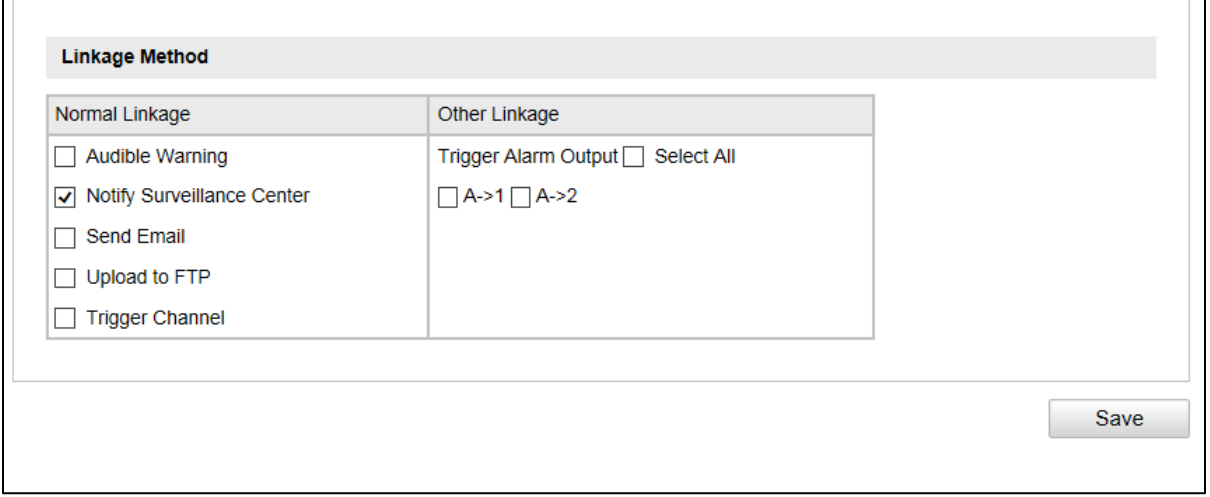

Once all of the zones and values have been set to record click Save. When the Save succeeded message appears to the left of the Save button all of the settings have been stored to the camera:

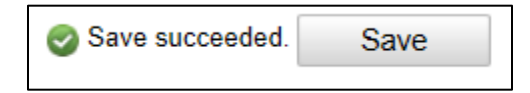